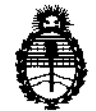

*:Ministerio áe SaCud Secretaría de Políticas, Regulación e Institutos*<br>A.N.M.A.T.

## 1286 DISPOSICIÓN N<sup>.</sup>

BUENOS AIRES, 28 FEB 2013

VISTO el Expediente Nº 1-47-4562/12-3 del Registro de esta Administración Nacional de Medicamentos, Alimentos y Tecnología Médica (ANMAT), y

#### CONSIDERANDO:

Que por las presentes actuaciones GE Healthcare Argentina S.A. solicita se autorice la inscripción en el Registro Productores y Productos de Tecnología Médica (RPPTM) de esta Administración Nacional, de un nuevo producto médico.

Que las actividades de elaboración y comercialización de productos médicos se encuentran contempladas por la Ley 16463, el Decreto 9763/64, y MERCOSUR/GMC/RES. NO 40/00, incorporada al ordenamiento jurídico nacional por Disposición ANMAT Nº 2318/02 (TO 2004), y normas complementarias.

Que consta la evaluación técnica producida por el Departamento de \f Registro.

Que consta la evaluación técnica producida por la Dirección de Tecnología Médica, en la que informa que el producto estudiado reúne los requisitos técnicos que contempla la norma legal vigente, y que los establecimientos declarados demuestran aptitud para la elaboración y el control de calidad del producto cuya inscripción en el Registro se solicita.

Que los datos identificatorios característicos a ser transcriptos en los proyectos de la Disposición Autorizante y del Certificado correspondiente, han sido convalidados por las áreas técnicas precedentemente citadas.

Que se ha dado cumplimiento a los requisitos legales y formales que contempla la normativa vigente en la materia.

Que corresponde autorizar la inscripción en el RPPTM del producto médico objeto de la solicitud.

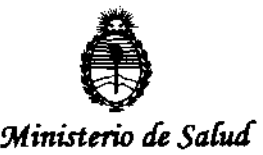

# DISPOSICIÓN N<sup>·</sup> 1286

 $S$ ecretaría de Políticas, Regulación e Institutos A.N.M.A.T.

Que se actúa en virtud de las facultades conferidas por los Artículos 8°, inciso 11) y 100, inciso i) del Decreto 1490/92 y por el Decreto 425/10.

Por ello;

### EL INTERVENTOR DE LA ADMINISTRACIÓN NACIONAL DE MEDICAMENTOS, ALIMENTOS Y TECNOLOGÍA MÉDICA DISPONE:

ARTICULO 1°- Autorízase la inscripción en el Registro Nacional de Productores y Productos de Tecnología Médica (RPPTM) de la Administración Nacional de Medicamentos, Alimentos y Tecnología Médica del producto médico de Marca GENERAL ELECTRIC, nombre descriptivo Estación de Trabajo para Diagnóstico por imágenes, y nombre técnico Sistemas de Archivo y Comunicación de Imágenes para Radiología, de acuerdo a lo solicitado, por GE Healthcare Argentina S.A., con los Datos Identificatorios Característicos que figuran como Anexo I de la presente Disposición y que forma parte integrante de la misma.

ARTICULO 2° - Autorízanse los textos de los proyectos de rótulo/s y de instrucciones de uso que obran a fOjas 4 y 5 a 21 respectivamente, figurando como Anexo II de la presente Disposición y que forma parte integrante de la misma.

ARTICULO 3° - Extiéndase, sobre la base de lo dispuesto en los Artículos precedentes, el Certificado de Inscripción en el RPPTM, figurando como Anexo III de la presente Disposición y que forma parte integrante de la misma

ARTICULO 40 - En los rótulos e instrucciones de uso autorizados deberá figurar la leyenda: Autorizado por la ANMAT, PM-1407-182, con exclusión de toda otra leyenda no contemplada en la normativa vigente.

ARTICULO 50- La vigencia del Certificado mencionado en el Artículo 30 será por cinco (5) años, a partir de la fecha impresa en el mismo.

S

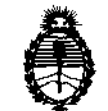

#### DISPOSICIÓN Nº  $286$

Ministerio de Salud Secretaría de Políticas, Regulación e Institutos A.N.M.A.T.

ARTICULO 6º - Regístrese. Inscríbase en el Registro Nacional de Productores y Productos de Tecnología Médica al nuevo producto. Por Mesa de Entradas notifíquese al interesado, haciéndole entrega de copia autenticada de la presente Disposición, conjuntamente con sus Anexos I, II y III. Gírese al Departamento de Registro a los fines de confeccionar el legajo correspondiente. Cumplido, archívese.

Expediente Nº 1-47-4562/12-3

 $1286$ 

DISPOSICIÓN Nº

Dr. OTTO A. ORSINGHER SUB-INTERVENTOR  $A.N.M.A.T.$ 

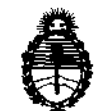

*;Ministerio* áe *Salud*   $S$ ecretaría de Políticas, Regulación e Institutos A.N.M.A.T.

#### ANEXO I

### DATOS IDENTIFICATORIOS CARACTERÍSTICOS del PRODUCTO MÉDICO inscripto en el RPPTM mediante DISPOSICIÓN ANMAT Nº ......

Nombre descriptivo: Estación de Trabajo para Diagnóstico por Imágenes

Código de identificación y nombre técnico UMDNS: 16-247 - Sistema de Archivo y Comunicación de Imágenes, para Radiología

Marca: GENERAL ELECTRIC

Clase de Riesgo: Clase II

Indicación/es autorizada/s: Es una estación de trabajo diseñada para permitir el acceso fácil y la visualización de imágenes electrónicas multimodalidad, informes estructurados y resultados CAD (Detección asistida por ordenador) mediante interfases DICOM o similares.

Modelo/s: Mammo Workstation.

Condición de expendio: Venta exclusiva a profesionales e instituciones sanitarias.

Nombre del fabricante: Image Diagnostc International GmbH

Lugar/es de elaboración: Oskar-Sshlemmer-Str.ll D-80807, Munich, Alemania

Expediente NO 1-47-4562/12-3

DISPOSICIÓN Nº 1286

Expediente Nº 1-47-4562/12-3<br>
DISPOSICIÓN Nº  $\begin{pmatrix} 2 & 8 & 6 \ 1 & 2 & 8 \end{pmatrix}$ 

Dr. OTTO A. ORSINGHER A.N.M.A.T.

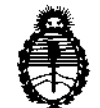

Ministerio de Salud Secretaría de Políticas, Regulación e Institutos A.N.M.A.T.

#### ANEXO II

DEL/LOS RÓTULO/S e INSTRUCCIONES DE USO AUTORIZADO/S del **TEXTO** PRODUCTO MÉDICO inscripto en el RPPTM mediante DISPOSICIÓN ANMAT Nº  $12,86$ 

Ind wing 2

Dr. OTTO A. ORSINGHER **SUB-INTERVENTOR**  $A.N.M.A.T.$ 

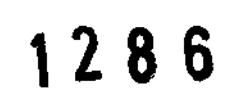

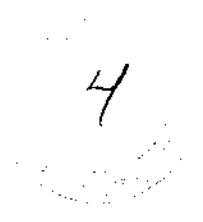

### PROYECTO DE ROTULO

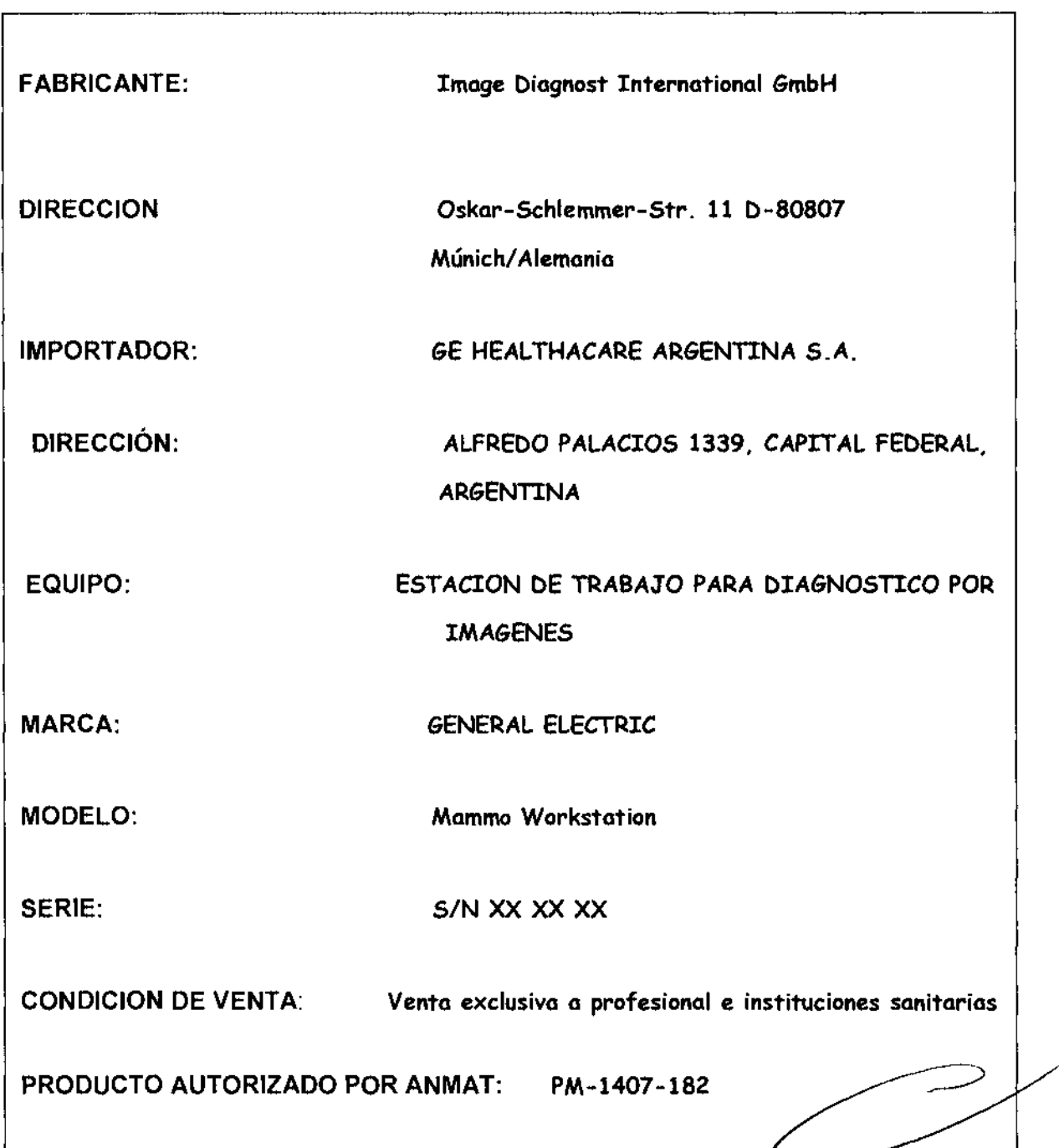

Micudai Makana  $\frac{1}{a}$ da yirgenting S.A.

Ing. Eduardo Domingo Fernández

# **ANEXO 111 B 1286**

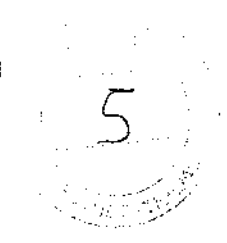

#### INSTRUCCIONES DE USO

#### ESTACION DE TRABAJO MAMMO WORKSTATION

El modelo de las instrucciones de uso debe contener las siguientes informaciones cuando corresponda:

3.1. Las indicaciones contempladas en el ítem 2 de éste reglamento (Rótulo), salvo las que figuran en los ítem 2.4 y 2.5;

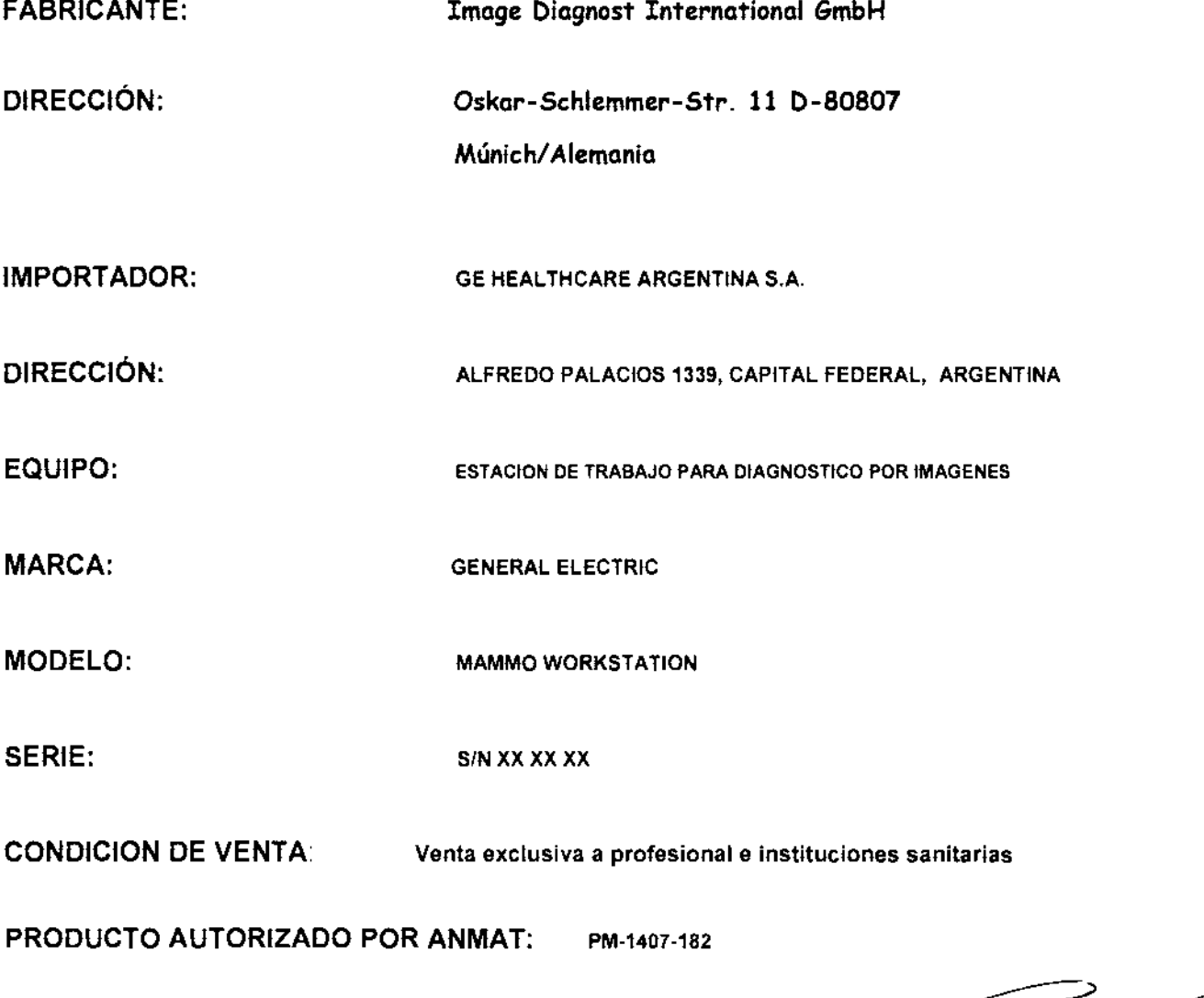

DIRECTOR TÉCNICO: ING. EDUARDO FERNÁNDEZ

Mariana Micucci  $\mathfrak{g}_{\mathsf{A}}$  s.a.  $\subset$ 

 $L\rightarrow$ 

Ing. Eduardo Domingo Fern;ndez DIRECTOR TECNICO

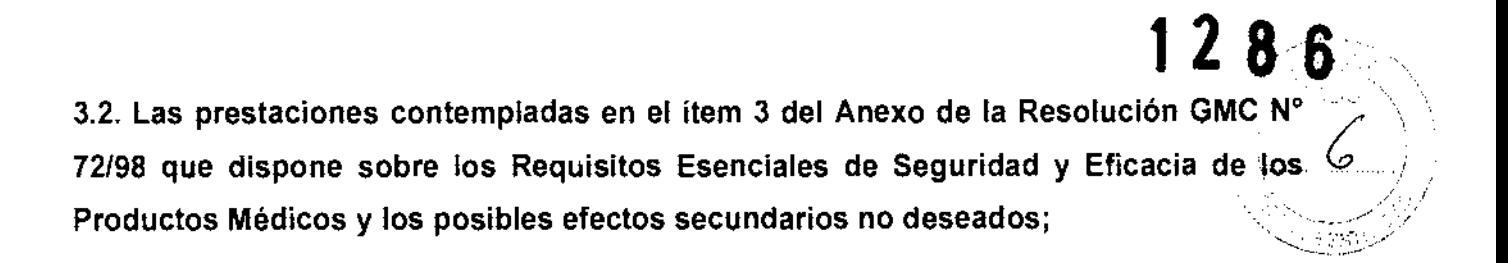

Capítulo 2 Instrucciones sobre seguridad y normativa

#### AVISO **J**

Lea todas las instrucciones de seguridad de este capítulo antes de utilizar la estación MammoWorkstation. Cumpla todas las instrucciones de seguridad cuando utilice MammoWorkstation.

#### 1 Finalidad de uso

MammoWorkstation es una estación de trabajo diseñada para ayudar a los radiólogos a realizar una primera interpretación diagnóstica para mamografía de diagnóstico y de screening, mediante una manipulación flexible e interactiva de las imágenes electrónicas multimodalidad.

MammoWorkstation tiene capacidades para *revisión, manipulación, análisis, posprocesamiento* e *impresión de imágenes* que se adaptan a los requisitos de visualización y gestión de imágenes en entornos médicos.

MammoWorkstation está diseñada para permitir el acceso fácil y la visualización de imágenes electrónicas multimodalidad, informes estructurados y resultados de CAD (Detección asistida por ordenador) mediante interfaces DICOM o similares. MammoWorkstation permite crear informes estructurados conforme al informe mamográfico DICOM. .

MammoWorkstation es compatible con *telerradiología y teleconferencias*, de modo que permite acceder a imágenes electrónicas multimodalidad e informes estructurados desde una gran variedad de lugares, tanto dentro como fuera del hospital.

#### Contraindicaciones

AVISO **j** 

Las imágenes mamográficas comprimidas con pérdidas sólo pueden utilizarse para interpretación diagnóstica primaria si han sido aprobadas para su uso en mamografía digital.

Los monitores de visualización utilizados para interpretación diagnóstica primaria de imágenes mamográficas deben haber sido aprobados para su uso en mamografía digital.

Nota:

Si se utiliza el software de MammoWorkstation únicamente para requisitos de visualización y gestión de imágenes. se aplicará la opción de licencia MammoDS durante la instalación.

Si el software de MammoWorkstation se instala sin contar con monitores de visualización aprobados, se aplicará la opción de licencia MammoDS durante la instalación.

MammoDS incluye la advertencia *"no apta para diagnóstico"* en cada imagen.

Todas las imágenes enviadas a/recuperadas desde MammoWorkstation deben cumplir los requisitos reglamentarios. La calidad de imagen debe estar en conformidad con las directrices de calidad correspondientes. Todas las modalidades deben estar certificadas para evaluación de imágenes en pantalla.

pantaffa.<br>
Mariana Micucel<br>
Algentina S.A.<br>
Lagentina S.A.<br>
Lagentina S.A.<br>
DIRECTOR TECNICS

Ing. Eduardo Domingo Fernández DIRECTOR TECHICO

# 4 Instalación **600 de abrilho de la contrada de la contrada de la contrada de la contrada de la contrada de la<br>19 de abril de la contrada de la contrada de la contrada de la contrada de la contrada de la contrada de la co**

Instalación<br>I AVISO<br>I Sólo *Image Diagnost* o personal certificado por *Image Diagnost* está autorizado a instalar la MammoWorkstation en su centro médico.

#### La instalación de

MammoWorkstation debe realizarse en un equipo que cumpla los requisitos descritos en el manual de instalación. Concretamente, el equipo para la evaluación de mamografías en pantalll debe contar con la aprobación necesaria.

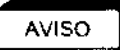

La MammoWorkstation debe estar situada a 1,5 metros de la paciente. Ignore esta advertencia si la MammoDS está incluida en Techlnsight.

#### Nota:

Encontrará información detallada sobre la instalación en el manual de instalación.

La instalación se realiza en los pasos siguientes:

- Instalación. el software de la MammoWorkstation se instalará en un equipo informático apropiado.
- Configuración. nosotros configuramos las interfaces DICOM de la MammoWorkstation en coordinación con el técnico informático del cliente, siempre que este punto esté establecido en el contrato y los sistemas correspondientes sean compatibles con las interfaces DICOM de la MammoWorkstation.
- Acceso para mantenimiento. para un mantenimiento a distancia a través de nuestro servicio al cliente, el cliente tiene que ofrecer acceso remoto a la MammoWorkstation (conexión VPN, ISDN).
- Aceptación. Repasaremos los criterios de aceptación indicados en el manual de instalación y realizaremos una prueba de aceptación conjuntamente con el cliente.

#### ill Atención:

Se recomienda desactivar las aplicaciones antivirus.

Si las directrices de su empresa exigen el uso de un programa antivirus, tenga en cuenta que éste puede afectar en gran medida al rendimiento de la MammoWorkstation.

Cuando configure un programa antivirus, debe excluir varias áreas del escaneo del mismo. Para más información sobre la configuración del programa antivirus, consulte en el Manual de instalación la "Ficha IST A05 - Configuración de Windows XP para IDI" o la "Ficha IST A45 -Configuración de Windows 7 para IDI".

#### 5 Uso

#### Acceso y salida del sistema

- Apague los monitores conectados al sistema cuando haya salido de él.
- Siga las instrucciones del fabricante para evitar el deterioro del monitor.

Vcci ¦⊖derada Argeniina S.A.

 $\subset \rightharpoonup$ 

lng. Eduardo Domingo Fernández<br>∴ CiR=CiQ& (Collection

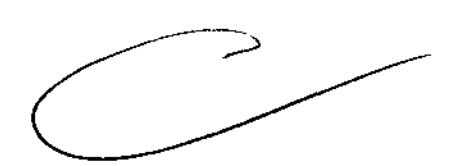

#### Nota:

Para asegurarse de que el sistema funciona correctamente en la red (especialmente pua do de un flujo de trabajo de exportación), no debe apagar el ordenador. Cuando finalice su traba O cien su sesión en Windows mediante la opción «Cerrar sesión y conectarse como otro usuario».

Control periódico del sistema I Desgaste

#### AVISO **J**

Los usuarios del sistema deben comprobar regularmente la calidad de la imagen del sistema del monitor conectado al software de la MammoWorkstation. Debe respetar las indicaciones de seguridad y pruebas del fabricante del aparato. Las pruebas deben atenerse a las leyes y normas vigentes.

Cuando utilice el sistema, respete siempre las instrucciones de seguridad de fabricantes de otros sistemas utilizados junto con el software de la MammoWorkstation. Las impresoras DICOM son un ejemplo de sistemas de terceros.

Intervenciones en el sistema

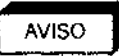

No haga cambios en el sistema a menos que hayan sido aprobados por Image Diagnost. Realizar cambios en el sistema puede ser peligroso.

Los cambios en el sistema pueden provocar problemas de funcionamiento. Las intervenciones no autorizadas implican la pérdida de sus derechos de garantía y de responsabilidad, así como a la pérdida de la conformidad de la CE.

Los cambios no autorizados son:

- Cambios en la configuración de la red.
- Instalación de software de terceros.
- Cambios de configuración.
- Cambios del software de aparatos conectados a la MammoWorkstation, tales como un Sistema de información radiológica (RIS), modalidad, archivo PACS o impresora.

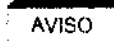

~LJ Después de cada cambio en la configuración del sistema, el personal certificado de Image Diagnosf tiene que llevar a cabo una nueva prueba de aceptación de éste según los criterios descritos en el manual de instalación de la MammoWorkstation.

Puede instalar software adicional si así lo autoriza *Image Diagnost*, por ejemplo un puesto de trabajo RIS o un visualizador para imágenes tomográficas, en la MammoWorkstation.

Nota:

Aun cuando el software adicional esté aprobado por *Image Diagnost*, tendrá que realizar una prueba de aceptación del sistema.

#### 2-2 Definiciones de distintos tipos de advertencias

Las distintas notas de seguridad y de precaución en este manual se definen de la siguiente manera:

#### @LlGR@)

Indica una situación de peligro inminente que, de no evitarse, provocará la muerte o lesiones graves.

AVISO **j** 

Indica una situación de peligro potencial que, de no evitarse, podría provocar la muerte o lesiones graves.

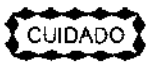

Indica una situación de peligro potencial que, de no evitarse, podría provocar lesiones leves o noca<br>Indica una situación de peligro potencial que, de no evitarse, podría provocar lesiones leves o<br>moderadas.<br>Matriana, Miquest Mariana Micucci<br>
Mariana Micucci<br>
Angelereda<br>
Pital:here diserve SA

. H I oder@da ~ Ing. Eduardo Domingo Fernéndez<br>A *I fe*sitingere Basenting sa alth are en alth are en<sup>ther</sup> D,RECTCR technology

# Capítulo 3 Descripción general **1286)**

#### 1 Información general sobre el sistema *Q*

El software de la MammoWorkstationse puede configurar de diferentes modos para adaptarlo de forma óptima a las necesidades del usuario. El software de la MammoWorkstationse ejecuta en un PC con un sistema operativo Windows apropiado.

#### 1-1 MammoWorkstation

Cuando use el software de MammoWorkstation para interpretación diagnóstica, debe tener dos monitores de visualización 5MP de alta resolución aprobados para la evaluación de mamografías en pantalla. Se utiliza un tercer monitor, el monitor *de* control. para gestionar los datos y los informes de pacientes;. El monitor de contro/también permite visualizar imágenes de ultrasonidos (US), de resonancia magnética (IRM) y otras modalidades.

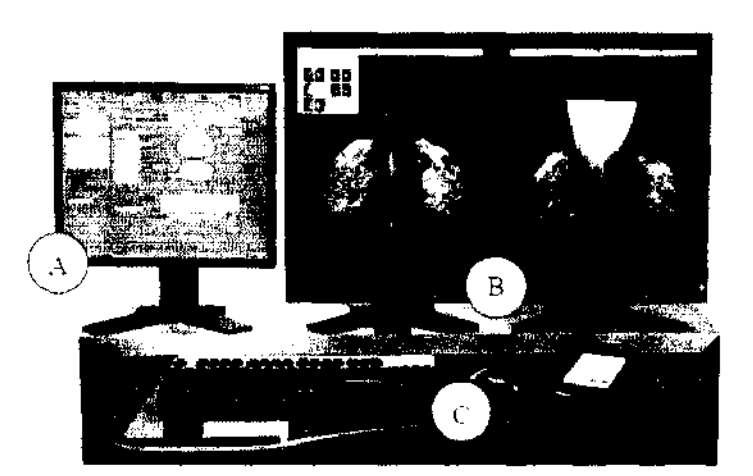

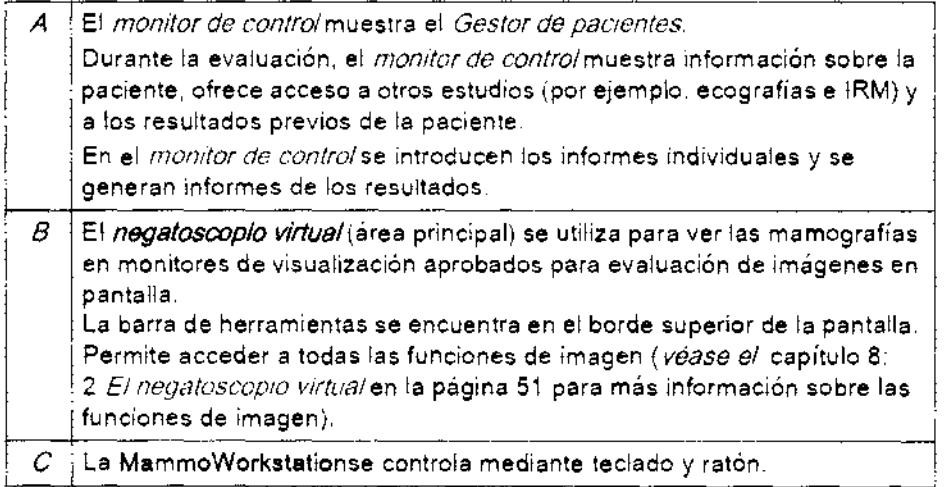

 $\frac{1}{\sqrt{1-\frac{1}{\sqrt{1-\frac{1$ M 'na Sara Argentina **S.A.** 

 $\sim$ 

Ing. Eduardo, Domingo, Fernándoz D.RECTOR TECHOO

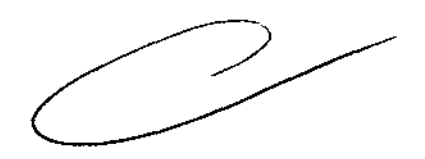

# Capítulo 10 Detección asistida por ordenad $\frac{1}{4}$  2 8  $\bullet$

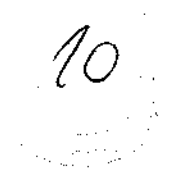

Un sistema de detección asistida por ordenador (CAD) marca zonas sospechosas para centrar la atención del lector en esas regiones, después de que éste se haya creado una primera opinión.

La MammoWorkstation puede mostrar los resultados de varios sistemas CAD. Por regla general, el sistema CAD es un servidor externo. La MammoWorkstation tiene un *sistema CAD* integrado de *Image* **Diagnost** 

#### 1 Finalidad de un sistema CAD

El objetivo de un sistema CAD es reducir los errores de "pasar algo por alto". El sistema CAD marca zonas sospechosas para centrar la atención del médico en esas regiones, después de que éste se haya creado una primera opinión. Las áreas marcadas también pueden ser estructuras irrelevantes desde un punto de vista mamográfico. No existe ninguna garantía de que el *sistema CAD* señale todas las áreas patológicas.

Información técnica: Además del CAD de Image Diagnost, la MammoWorkstation admite sistemas CAD - de otros fabricantes. Todas las marcas de otros fabricantes compatibles con la MammoWorkstation se indican en el manual de instalación,

#### AVISO **j**

Si utiliza un sistema CAD de otro fabricante, respete las instrucciones de uso y advertencias del mismo.

#### 2 CAD de Image Diagnost

Nota:

Esta opción no está en venta en todos los países. Pregunte a su representante de GE si esta opción está en venta en su país.

El sistema CAD de Image Diagnost para detección asistida por ordenador ayuda a los médicos a identificar tumores, Para ello, el sistema CAD analiza las imágenes con ayuda de algoritmos especiales de procesamiento de imágenes. El sistema CAD da Imaga Dlagnost marca estructuras sospechosas por sus características físicas,

El sistema CAD de Image Diagnost contiene dos módulos para detectar grupos de microcalcificaciones y focos de densidad.

Nota:

Este manual se refiere a la versión 2,0 del sistema CAD da Imaga Diagnost ,

- 1. El módulo de detección de microcalcificaciones busca en la imagen puntos brillantes que puedan indicar microcalcificaciones.
	- El sistema CAD asigna a las microcaldificaciones encontradas una puntuación y sólo marca las microcalcificaciones que sobrepasan un valor límite configurado,
	- Estas microcalcificaciones encontradas se reúnen en grupos, No hay un límite de cantidad de grupos marcados.
	- El sistema CAD no marca todas las microcalcificaciones encontradas. No marca:
		- Grupos con menos de tres hallazgos
		- Grupos en los que los hallazgos individuales estén separados por más de 1 cm entre sí.

Mariana (Mic Fealthcare Afgentina, S.A

Ing, Eduardo Domingo Férnández  ${\tt D}$ .RECTCR TIECHIJO

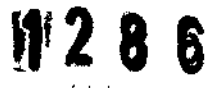

1/

- 2. El *módulo de detección de focos densos* busca en la imagen lesiones espiculadas y nódulos.
	- $\cdot$  El *sistema CAD* combina los resultados de las vistas disponibles.
	- El sistema CAD crea como máximo tres marcadores.

#### 3 Uso de un sistema CAD

Para sacar el máximo provecho de un *sistema CAD*, es necesario observar los puntos siguientes:

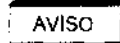

CAD ayuda en la detección, no debe utilizarse para diagnóstico.

Use CAD únicamente tras haber realizado una primera interpretación del examen.

CAD puede señalar también regiones que no corresponden a un carcinoma. La tarea delleclor es la interpretación de las estructuras marcadas por el sistema CAD.

El sistema CAD no marca todas las zonas sospechosas:

- La versión actual del software se refiere exclusivamente a microcalcificaciones.
- El sistema CAD no permite detectar asimetrías derecha-izquierda, ni cambios con respecto a las imágenes previas.
- El sistema CAD no permite detectar zonas oscuras inciertas o engrosamientos de la piel.
- La sensibilidad del sistema CAD también se ve afectada por determinadas condiciones de la mama que reducen la sensibilidad de la mamografía, por ejemplo un tejido denso.

Si no hay CAD para una mamografía. se visualizará el mensaje "no CAD" en la esquina superior externa del negatoscopio virtual, justo bajo la posición de la imagen.

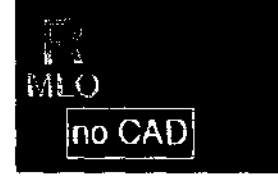

Ма ৰি্ণৱ Micucci  $\mathbf{A}$ ∖cder<mark>ada</mark>∠ <sup>{are</sup> Argentin**a S.A,** 

In9· Eduardo Domingo Fern¿ncez D,RECTOR TECHICO

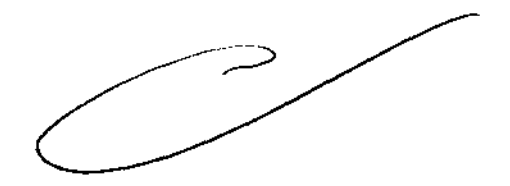

#### 4 Visualización de marcadores CAD

Active la pantalla del CAD mediante la barra de herramientas o el teclado (Consvlte el Anexo 2 Teclas de método abreviado). Esta función se aplica a todas las imágenes simultáneamente.

**G;n** Antes de evalvar las marcas CAD de un sistema CAD de otro fabricante, lea las advertencias de seguridad y las recomiendaciones de uso en el manual del usuario del sistema.

En la tabla siguiente se ven las marcas CAD que ofrece el CAD de Image Diagnost sistema. Nota:

Los sistemas CAD de otros fabricantes podrían tener marcas CAD distintas, Para más información, consulte el manual del usuario del *sistema CAD* correspondiente. Ejemplo de marcas CAD ofrecidas por el CAD de Image Diagnost sistema:

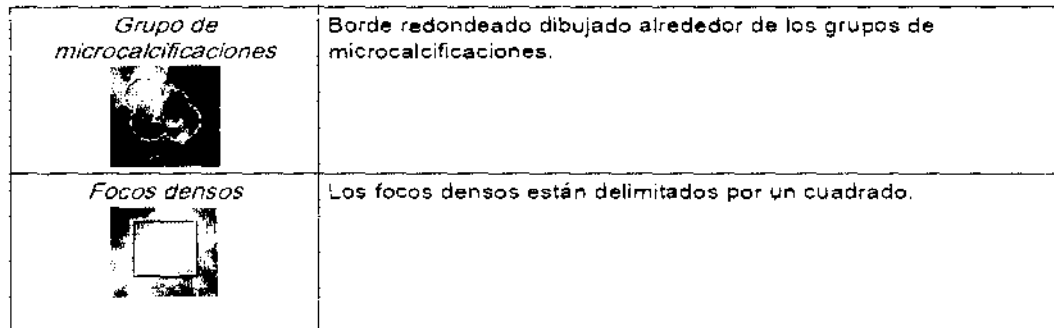

En las tres tablas siguientes se ofrecen *ejemplos* de marcas CAD ofrecidas por tres sistemas CAD, usadas con frecuencia con la MammoWorkstation:

- **ICAD SecondLook Digital**
- Hologic R2 ImageChecker
- Siemens syngo MammoCAD

[D Atención:

Es posible que las marcas CAD de un sistema CAD específico hayan cambiado. Para determinar las marcas CAD utilizadas actualmente pour un sistema específico de otro fabricante, consulte el Manual del operador del sistema CAD correspondiente.

існесі ebe.

1286

12

Ing, Eduardo, Domingo, Fernández

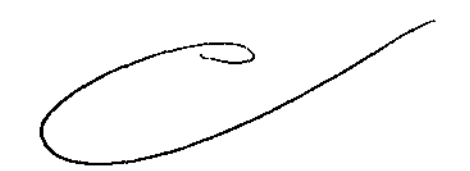

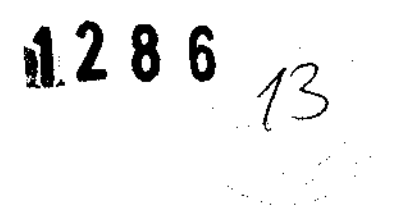

#### Ejemplo de marcas CAD ofrecidas por ICAD SecondLook Digital:

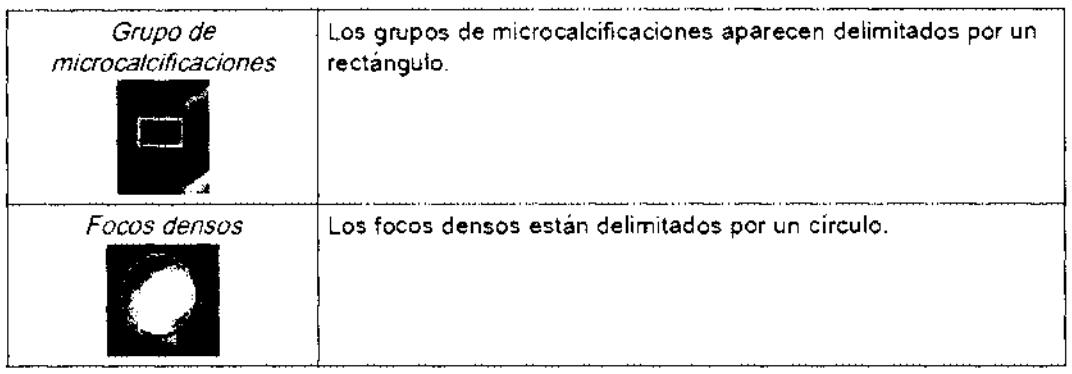

Ejemplo de marcas CAD ofrecidas por Hologic R2 ImageChecker:

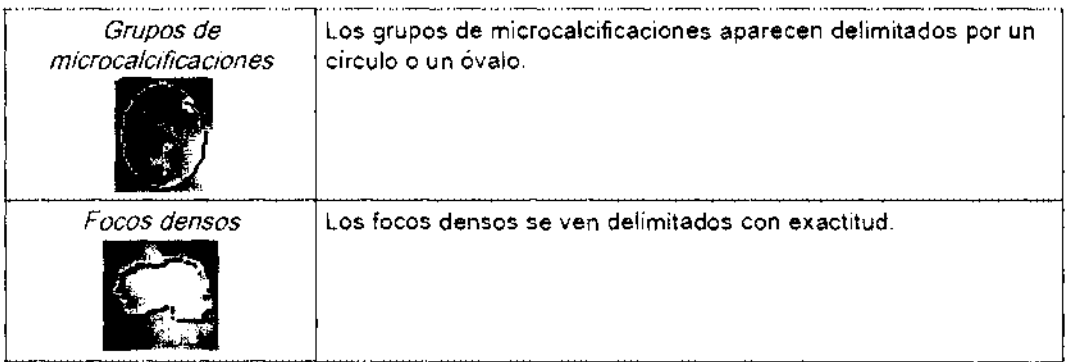

Ejemp/o de marcas CAD ofrecidas por Siemens syngo MammoCAD:

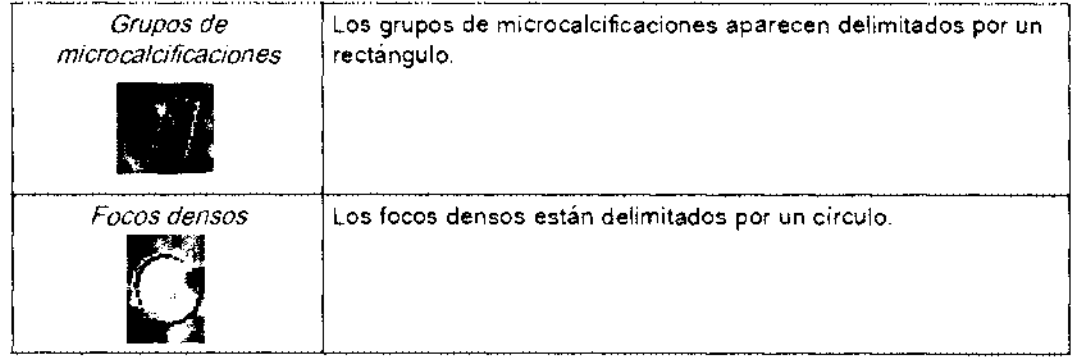

Nota:

Cuando use la lupa sobre una imagen COn marcas CAD, las marcas CAD no se verán bajo la lupa como tales.

Use el *Inspector CAD*para ampliar el área de cada marca CAD.

Marian ijaudi Apogerada Argentinar S.A.

Ing. Eduardo Domingo Fernández. CiRECTOR 1201,00

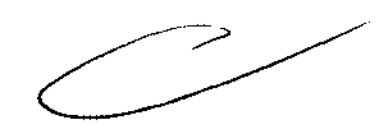

# 5 Inspector CAD **12 8 6**  $\frac{11}{11}$

Active el *Inspector CAD* mediante la barra de herramientas o el teclado (Consulte el Anexo 2 Teclas de método abreviado).

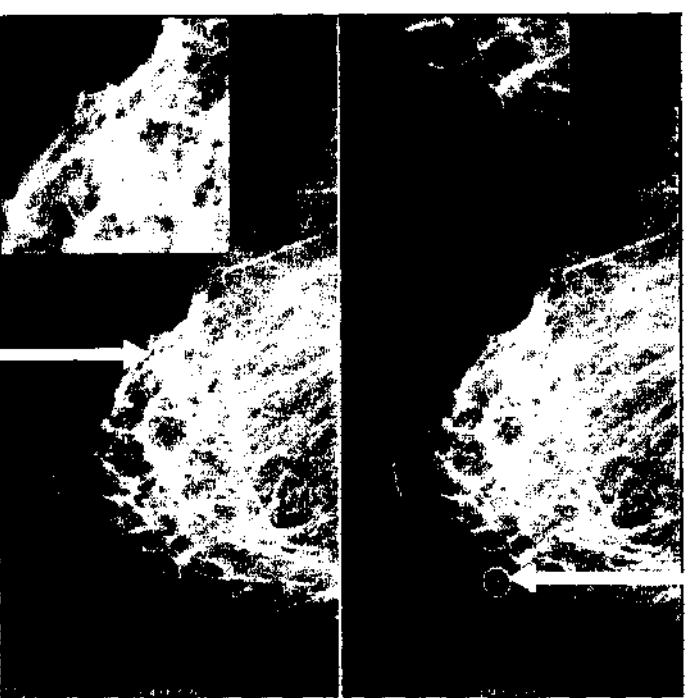

El inspector CAD muestra una vista ampliada para cada marcador CAD (por orden). El marcador CAD actual está resaltado. La vista ampliada se muestra en la parte superior izquierda de la imagen.

Nota:

Si desea modificar los valores de ventana de la *imagen del Inspector CAD*, use el *panel de ajuste* de la ventana en la barra de tareas para ver la mamografía completa en la pantalla. De esta forma también se ajustarán los valores de ventana de la *imagen del Inspector CAD*.

#### **3-4 Emergencias**

No utilice la estación de trabajo si sabe que existe algún problema que atente contra la seguridad. Si se produce una falla en el equipo que pueda provocar una situación peligrosa (humo, recalentamiento, etc.), apague el equipo y desconecte los cables de alimentación del o de los monitores, de la computadora de escritorio y de las unidades con conexión externa.

।ana Micucci Apoderada eai:hc.¡e Argentina S.A,

*e* 

Ing. Eduardo Domingo Fern¿ncez O;Rt.CTG~ T::U:iCJ

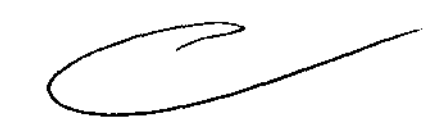

## 3.3. **Cuando un producto médico deba instalarse con otros productos médicos o conectarse a los mismos para funcionar con arreglo a su finalidad prevista, debe ser provista de información suficiente sobre sus características para identificar los productos médicos que deberán utilizarse a fin de tener una combinación segura;**

MammoWorkstation es una estación de trabajo diseñada para ayudar a los radiólogos a realizar una primera interpretación diagnóstica para mamografía de diagnóstico y de screening, mediante una manipulación flexible e interactiva de las imágenes electrónicas multimodalidad.

MammoWorkstation tiene capacidades para revisión, manipulación, análisis, posprocesamiento e impresión de limágenes que se adaptan a los requisitos de visualización y gestión de imágenes en entornos médicos.

MammoWorkstation está diseñada para permitir el acceso fácil y la visualización de imágenes electrónicas multimodalidad, informes estructurados y resultados de CAD (Detección asistida por ordenador) mediante interfaces DICOM o similares. MammoWorkstation permite crear informes estructurados conforme al informe mamográfico DICOM.

MammoWorkstation es compatible con *telerradiología y teleconferencias*, de modo que permite acceder a imágenes electrónicas multimodalidad e informes estructurados desde una gran variedad de lugares, tanto dentro como fuera del hospital.

Lea este documento detenidamente para:

- Familiarizarse totalmente con todas las características y funciones del sistema.
- Aprender a utilizar las funciones más complejas en todo su potencial.
- Familiarizarse con la información esencial sobre seguridad y normativa antes de utilizar el sistema.

rcci inoderada<sup>7</sup> re Argentina S.A.

 $\epsilon \sim$ 

**1286** 

*IS* 

Ing. Eduardo Domingo Fernéndez<br>- DiRéctor tection

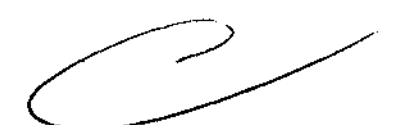

3.4. Todas las informaciones que permitan comprobar si el producto mudico está 6 instalado y pueda funcionar correctamente y con plena seguridad, así como los datos relativos a la naturaleza y frecuencia de las operaciones de mantenimiento y calibrado. que haya que efectuar para garantizar permanentemente el buen funcionamiento y la seguridad de los productos médicos;

#### 1 Instrucciones para limpiar el monitor

Es importante mantener los monitores utilizados para ver mamografías limpios, sin huellas digitales, polvo, etc.

Use un paño de microfibra para limpiar la pantalla y el cuerpo del monitor. Si es necesario, humedezca el paño con agua limpia o alcohol etílico (hasta el 96%). No permita que permanezcan gotas de líquido limpiador en la

superficie; un contacto prolongado podría decolorar la superficie.

!TI Atención:

No use alcohol isopropilo (para fricciones).

No use agentes limpiadores que puedan ser agresivos con la superficie, tales como alcoholes minerales.

El panel frontal es muy sensible a daños mecánicos. Evite arañazos, golpes, etc.

No aplique el líquido limpiador directamente al cuerpo o la pantalla del monitor.

No permita que el líquido limpiador entre en el cuerpo del monitor; asegúrese de humedecer el paño ligeramente.

#### 2 Mantenimiento programado

Las imágenes de alta calidad sólo pueden verse correctamente si se realiza un mantenimiento correcto de los monitores de visualización.

El mantenimiento programado (MP) consiste en sencillas pruebas de control de calidad para asegurarse

de que el sistema funciona conforme a sus estándares de diseno.

[I] Atención:

Encontrará instrucciones para los controles de calidad en el Manual de control de calidad del fabricante del aparato. incluido con el mismo.

[!] Atención:

Si el monitor no incluye un Manual de control de calidad, realice las pruebas descritas en NEMA XR-22 como base de control de calidad.

IDI MammoWorkstation es un software compatible con hardware específico.

Para conocer las configuraciones compatibles, consulte el manual de instalación más reciente de este sistema.

Nota:

No es necesario realizar ninguna prueba de control de calidad específica para el software IDI.

 $\mathcal{C}$ 

Ing. Eduardo Domingo Fernáncez D,RECTOR TECHNOL

#### 9-2 Garantía de calidad

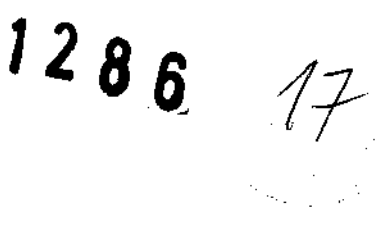

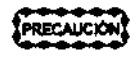

Para garantizar una calidad de imagen unifonne en la estación de trabajo AW, el usuario debe implementar un procedimiento de controles periódicos de garantía de calidad.

Esta sección describe los verificaciones periódicos mínimas para garantizar lo calidad recomendadas por GE Medical Systems para obtener una calidad de imagen uniforme en la estación de trabajo AW durante lo vida útil del equipo. Los normas locales podrían exigir controles adicionales o con mayor frecuencia. La implementación efectivo de los controles de garantía de calidad y los cronogramas de mantenimiento periódico de lo estación de trabajo AW quedan bajo la exclusivo responsabilidad del usuario final.

3.5. La información útil para evitar ciertos riesgos relacionados con la implantación del producto médico;

#### Uso dentro del entrono del paciente

Todos los componentes del sistema están diseñados para su uso apropiado dentro del entorno del paciente, y adicionalmente cumplen con las relevantes normas (UL 2601, lEC 60601-1).

3.6. La información relativa a los riesgos de interferencia recíproca relacionados con la presencia del producto médico en investigaciones o tratamientos específicos;

No Aplica.

3.7. Las instrucciones necesarias en caso de rotura del envase protector de la esterilidad y si corresponde la indicación de los métodos adecuados de reesterilización;

No Aplica.

3.8. Si un producto médico está destinado a reutilizarse, los datos sobre los procedimientos apropiados para la reutilización, incluida la limpieza, desinfección, el acondicionamiento y, en su caso, el método de esterilización si el producto debe ser reesterilizado, así como cualquier limitación respecto al número posible de reutilizaciones.

No Aplica.

Ing. Eduardo Domingo Ferntncez D;RecT0R TECHIOD

En caso de que los productos médicos deban ser esterilizados antes de su uso, las. instrucciones de limpieza y esterilización deberán estar formuladas de modo siguen correctamente, el producto siga cumpliendo los requisitos previstos en Sección I (Requisitos Generales) del Anexo de la Resolución GMC N° 72/98 que dispone sobre los Requisitos Esenciales de Seguridad y Eficacia de los productos médicos;

No Aplica.

3.9. Información sobre cualquier tratamiento o procedimiento adicional que deba realizarse antes de utilizar el producto médico (por ejemplo, esterilización, montaje final, entre otros);

Cuando cierre, todas las aplicaciones y actividades se detienen.

Si cierra la estación de trabajo con frecuencia. los componentes del sistema se desgastarán innecesariamente. y por ello esto no se recomienda. La estación de trabajo debe apagarse por completo sólo para mantenimiento. para agregar o quitar un dispositivo externo. o para trasladarla. Sin embargo. si cierro ocosionalmente lo estación de tIobajo. se lIevarón a cabo varios toreas de "ordenomiento" toles como lo eliminoción de archivos temporales, etc., lo que permitiró asegurar lo continuidad de su móximo rendimiento.

 $\frac{1}{\sqrt{100}}$  NUNCA apague la estación de trabajo sin antes realizar el procedimiento de cierre aquí descripto.

Para cerrar el sistema:

- · Abra el menú (System) (Sistema) de la Lista de pacientes y seleccione [Shutdown] (Cierrel
- Aparecerá una ventana que le preguntará. ¿Reo/mente deseo CERRAR el sistemo?
- Haga dic en (Ves) (SO para continuar o en (No) para cancelar la operación.

Si hace dic en (Yes) (Si), se detienen todas las aplicaciones y actividades y se borra la pantalla. El sistema está en el estado de Cierre: la estación de trabajo está totalmente cerrada. En este estado se puede agregar o quitar un dispositivo extemo o trasladar la estación de trabajo.

ES La base de datos de la estoción se puede corromper si no cierra primero.

3.10. Cuando un producto médico emita radiaciones con fines médicos, la información relativa a la naturaleza, tipo, intensidad y distribución de dicha radiación debe ser descripta;

Las instrucciones de utilización deberán incluir además información que permita al personal médico informar al paciente sobre las contraindicaciones y las precauciones que deban tomarse. Esta información hará referencia particularmente a:

3.11. Las precauciones que deban adoptarse en caso de cambios del funcionamiento del producto médico;

iana≤Micucci<br>Aspa⁄stradari / ,tare Argentina S.A. ۵

 $\overline{\phantom{a}}$ 

Ing. Eduardo Domingo Fern¿ncez D,REGTOR: TECHTOG

## **6-1 falla en el suministro de energía 1286**

Luego de un cierre abrupto Ipor una falla en el suministro de energía, o por apagar la estación de trabajo por equivocación cuando no se encuentra en el estado de cierre):

- Primero apague todos los interruptores de energía (de la estación de trabajo y de los equipos externos).
- Desconecte el cable de alimentación de la computadora lesto es necesario yo que el botón de suministro de energía de la computadora no funciona luego de una falla).
- Cuando recupere el suministro de energía, reinicie el sistema.
- Vuelva a conectar el cable de alimentación a la computadora sólo DESPUÉS de encender todos los equipos externos.

Un cierre abrupto puede provocar una corrupción en la base de datos, si se estaba ejecutando una operación en la misma (guardado, transferencia de imógenes).

3.12. **Las precauciones que deban adoptarse en lo que respecta a la exposición, en condiciones ambientales razonablemente previsibles, a campos magnéticos, a influencias eléctricas externas, a descargas electrostáticas, a la presión o a variaciones de presión, a la aceleración a fuentes térmicas de ignición, entre otras;** 

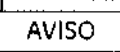

1

=il Los modelos de monitor utilizados con la estación de trabajo AW *no y* cuentan con blindaje magnético. Si se coloca la caja que contiene el monitor o lo estación de trabajo desembalado cerca de un campo magnético MR (dentro de la línea de 1,3 Gauss) se provocarán daños permanentes en el monitor, y la garantía podría quedar invalidado.

#### **Energía de radio frecuencia**

Este equipo genera, usa y puede irradiar energía de radio frecuencia. El equipo puede causar interferencia de radio frecuencia a otros aparatos médicos y no médicos y a aparatos de radio comunicación.

Para suministrar una protección razonable contra dicha interferencia, este producto cumple con el límite de emisiones para el Grupo 1, Directiva de Aparatos Médicos Clase A, tal y como se menciona en EN60601-1-2. Sin embargo, no hay garantía de que no ocurra interferencia alguna en una instalación en particular.

Sí el equipo causa interferencia (lo cual se puede determinar encendiendo y apagando el equipo), el usuario (personal de servicio calificado) debe intentar corregir el problema poniendo en práctica una o más de las siguientes acciones:

- reoriente o reubique el aparato (s) afectado (s)

 $\overline{\mathcal{L}}$ 

- alimente al equipo desde un contacto diferente al del aparato afectado

- aumente la separación entre el equipo y el aparato afectado

- consulte al punto de compra o al representante de servicio para mas sugerencias

 $E$ l fabricante no es responsable por ninguna interferencia causada por el uso de cables de interconexión diferentes a los recomendados o por cambios o modificaciones no autorizadas

Ma ia M' u~j '-. Ing. Eduardo D0mill~o FcrnCi1cc;z 'o~. D:RcCTGi< T:::U:¡:';J ( Argentina S.A.

al equipo. Los cambios o modificaciones no autorizados pueden causar la cancelación de la autorización al usuario para operar el equipo. 1286  $20$ 

Para cumplir con las regulaciones acerca de interferencia electromagnética para Aparatos FCC Clase A, todos los cables de interconexión a aparatos periféricos deben ser protegidos y debidamente puestos a tierra. El uso de cables que no estén debidamente protegidos o debidamente aterrizados puede ser causa de interferencia en radio frecuencia lo cual es una violación a las regulaciones de FCC.

No use aparatos que intencionalmente transmitan señales RF (Teléfonos celulares, radio transmisores, o productos controlados por radio) cerca del equipo ya que puede causar que su desempeño no sea lo publicado en las especificaciones. Apague este tipo de equipos cuando se encuentren cerca del equipo GE.

El personal médico a cargo del equipo es responsable de ordenar a los técnicos, pacientes u otras personas que pueden estar cerca del equipo a que cumplan completamente con el requerimiento anterior.

3.13. Información suficiente sobre el medicamento o los medicamentos que el producto médico de que trate esté destinado a administrar, incluida cualquier restricción en la elección de sustancias que se puedan suministrar;

No Aplica

3.14. Las precauciones que deban adoptarse si un producto médico presenta un riesgo no habitual específico asociado a su eliminación;

#### Reciclaje:

La eliminación de maquinas y accesorios debe estar de acuerdo con las regulaciones nacionales para el procesamiento de desperdicios.

Todos los materiales y componentes que pongan en riesgo el medio ambiente deben ser removidos al término de la vida útil de las maquinas y accesorios (ejemplos: baterías celulares secas o mojadas, aceite transformador, etc.).

Por favor consulte a su representante local de GE Sistemas Médicos antes de desechar estos productos.

Materiales de empaquer

Micucci ana Atrderade

Maquinas o accesorios al término de su vida útil:

Ing, Eduardo Domingo Fernández

Los materiales utilizados para empacar nuestros equipos son reciclables. Deben ser recolectados y procesados de acuerdo con los reglamentos en vigor en elipais dande las<br>manuinas o accesorios son desempacados maquinas o accesorios son desempacados.

3.15. Los medicamentos incluidos en el producto médico como parte integrante del mismo, conforme al ítem 7.3. del Anexo de la Resolución GMC N° 72/98 que dispone sobre los Requisitos Esenciales de Seguridad y Eficacia de los productos médicos;

No Aplica

3.16. El grado de precisión atribuido a los productos médicos de medición.

No Aplica

la Músucili Apoderada Healthcare Argentina S.A.

Ing, Eduardo Domingo Fernández<br>DRESTOR TEGNOJ

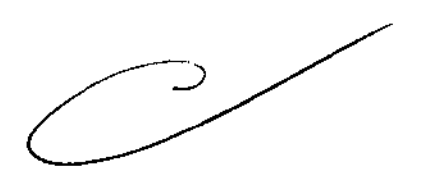

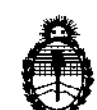

Ministerio de Salud Secretaría de Políticas, Regulación e Institutos  $A. \mathcal{N} \mathcal{M} \mathcal{M} \mathcal{K}$ 

#### ANEXO III

#### **CERTIFICADO**

Expediente Nº: 1-47-4562/12-3

El Interventor de la Administración Nacional de Medicamentos, Alimentos y Tecnología Médica (ANMAT) certifica que, mediante la Disposición Nº  $\mathbf{A} \cdot \mathbf{A} \cdot \mathbf{B} \cdot \mathbf{B}$  de acuerdo a lo solicitado por GE Healthcare Argentina S.A., se autorizó la inscripción en el Registro Nacional de Productores y Productos de Tecnología Médica (RPPTM), de un nuevo producto con los siguientes datos identificatorios característicos:

Nombre descriptivo: Estación de Trabajo para Diagnóstico por Imágenes

Código de identificación y nombre técnico UMDNS: 16-247 - Sistema de Archivo y Comunicación de Imágenes, para Radiología

Marca: GENERAL ELECTRIC

Clase de Riesgo: Clase II

Indicación/es autorizada/s: Es una estación de trabajo diseñada para permitir el acceso fácil y la visualización de imágenes electrónicas multimodalidad, informes estructurados y resultados CAD (Detección asistida por ordenador) mediante interfases DICOM o similares.

Modelo/s: Mammo Workstation.

Condición de expendio: Venta exclusiva a profesionales e instituciones sanitarias. Nombre del fabricante: Image Diagnostc International GmbH

Lugar/es de elaboración: Oskar-Sshlemmer-Str.11 D-80807, Munich, Alemania Se extiende a GE Healthcare Argentina S.A. el Certificado PM-1407-182 en la años a contar de la fecha de su emisión.

 $1286$ DISPOSICIÓN Nº

**ORSINGHER** VTERVENTOR A.N.M.A.T.